Philips GoGear Wifi Mini Tablet

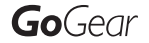

SA3CNT08 SA3CNIT16

Quick start guide Kurzanleitung

# Quick start guide

Register your product and get support at www.philips.com/welcome

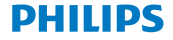

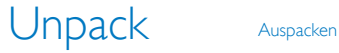

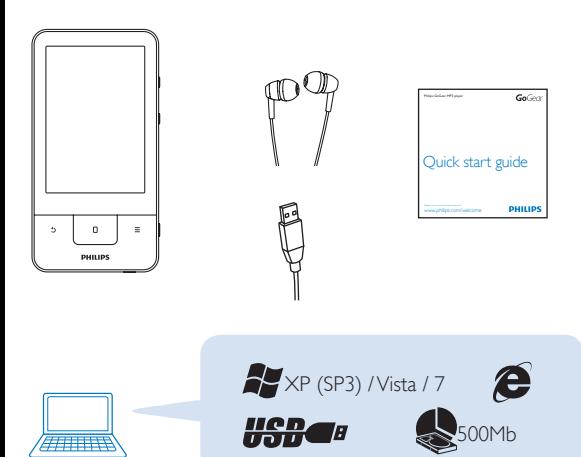

#### Use Verwendung

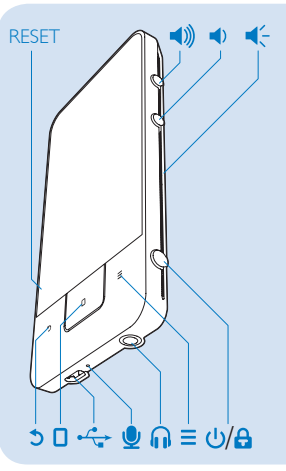

Press and hold to switch on/off; press to lock/unlock | Gedrückt halten, um das Gerät ein-/auszuschalten; drücken, um das Gerät zur sperren/entsperren

Back one level | Eine Ebene  $\bigcup$  nach oben

Press to unlock; press to go to the Home screen | Drücken, um das Gerät zu entsperren; drücken, um zum Startbildschirm zu wechseln

View the options menu | Anzeigen des Optionsmenüs

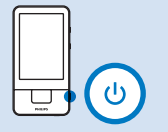

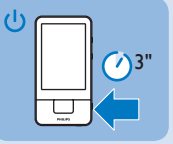

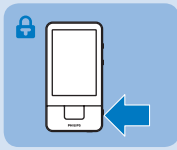

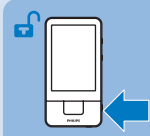

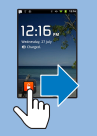

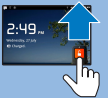

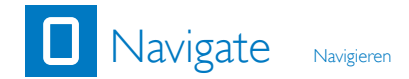

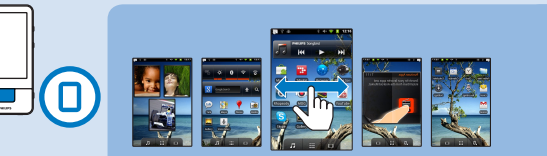

Swipe left/right to switch between pages. | Fahren Sie mit dem Finger nach rechts/links, um zwischen den Seiten zu wechseln.

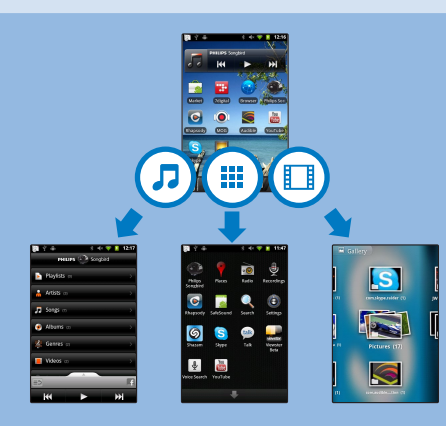

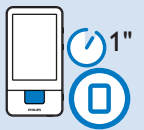

To switch to recent applications | Zum Umschalten auf zuletzt verwendet Anwendungen

To use the status pull-down menu | Zur Verwendung des Status-Dropdown-Menüs

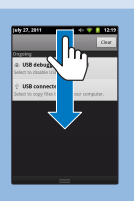

**CRANK** 

*<u>Property Contracts</u>* 

## Organize Organisieren

To organize and manage icons, shortcuts, widgets, and wallpapers | Zur Organisation und Verwaltung von Anwendungen, Tastenkombinationen, Widgets und Hintergrundbildern

Ⅲ + Relocate Neu anordnen

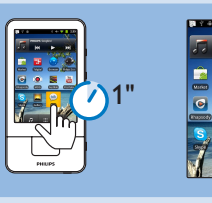

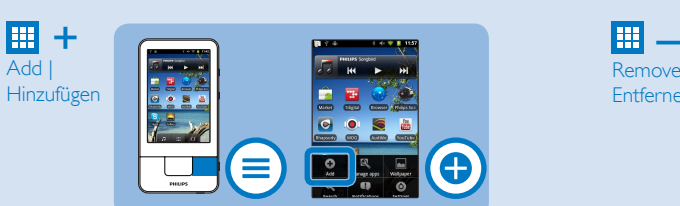

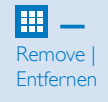

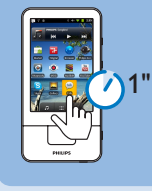

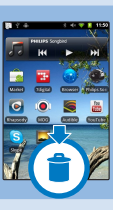

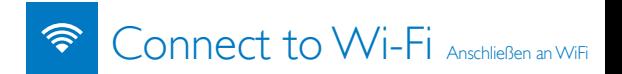

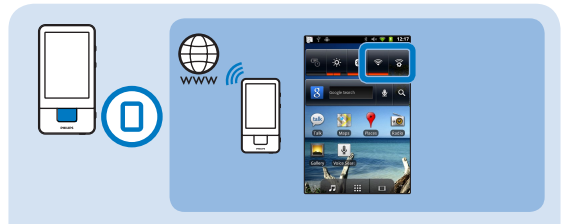

Tap  $\epsilon$  to switch on Wi-Fi. Tap  $\epsilon$  to connect to an available Wi-Fi network. | Tippen Sie auf  $\implies$ , um WiFi zu aktivieren. Tippen Sie , um eine Verbindung mit einem verfügbaren WiFi-Netzwerk herzustellen.

### **Android Market**

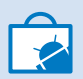

To download applications | Zum Herunterladen von Anwendungen

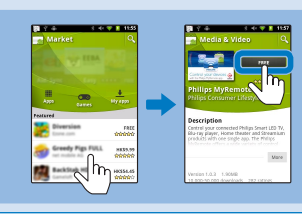

To get downloads from Android Market, create or log in to your Google account. | Um Downloads über Android Market zu erhalten, erstellen Sie ein Google-Konto, oder melden Sie sich bei Ihrem Google-Konto an.

To remove applications | Zum Entfernen von Anwendungen

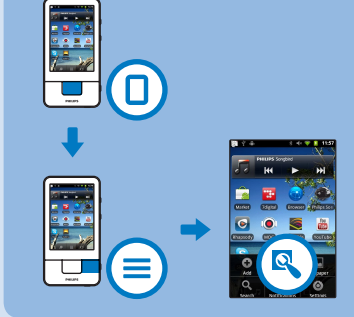

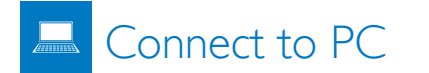

Anschließen an einen PC

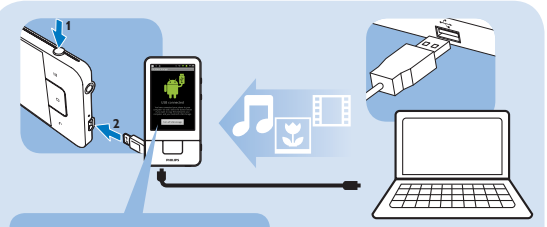

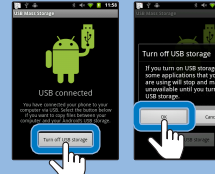

Switch on the player. Tap on the pop-up screen to switch on the USB storage. | Schalten Sie den Player ein. Tippen Sie auf den Popup-Bildschirm, um den USB-Speicher zu aktivieren.

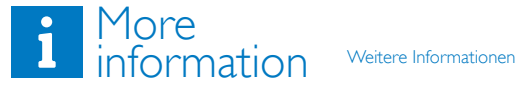

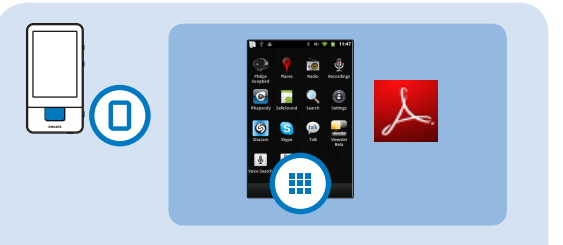

To read the User Manual, download Adobe Reader from Android Market, and then go to  $\sqrt{2}$  > User Manuals. | Um das Benutzerhandbuch zu lesen, laden Sie Adobe Reader über Android Market herunter, und gehen Sie dann auf  $\downarrow$  > Benutzerhandbücher.

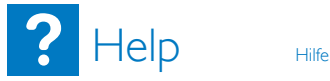

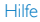

Device does not power on | Das Gerät schaltet sich nicht ein

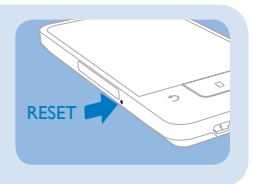

See support information in the user manual for more. | Weitere Informationen finden Sie in den Support-Informationen im Handbuch.

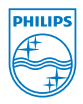

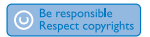

All rights reserved.

www.philips.com

Specifications are subject to change without notice. Trademarks are the property of Koninklijke Philips Electronics N.V. or their respective owners © 2011 Koninklijke Philips Electronics N.V.

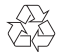

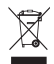

Printed in China SA3CNT\_02\_QSG\_V1.0 WK11332